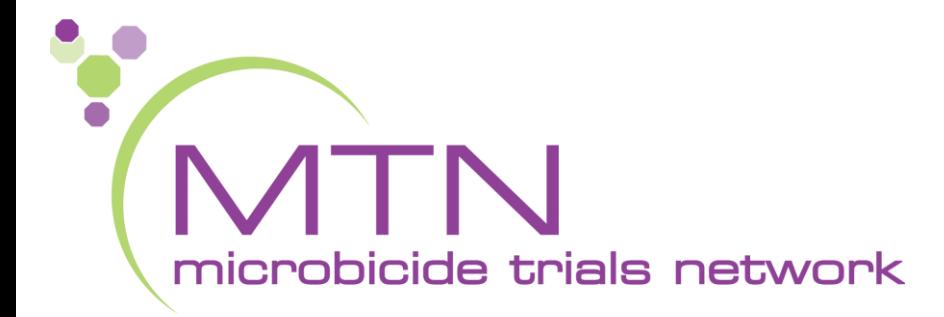

### **MTN-036 Screening and Enrollment Visit CRFs, Tools, and Processes**

### Tanya Harrell & Jen Berthiaume **SCHARP** Seattle, WA

## **PTID Assignment**

- PTID generated in Medidata Rave
- Unique 9 digit number
- MTN-036 PTID assignment is defined as completion of entry on MTN-036 PTID-Name Linkage Log

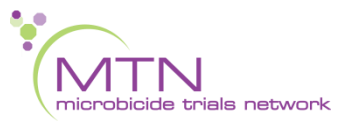

### **PTID Assignment**

• PTID structure within RAVE

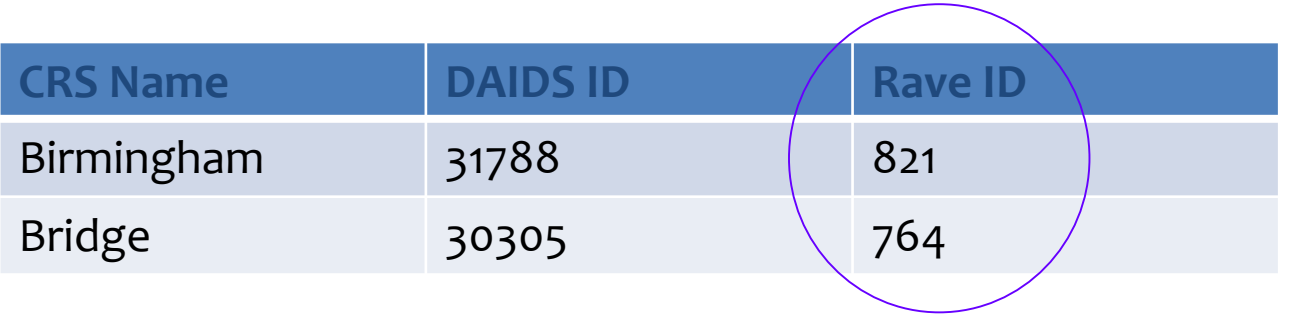

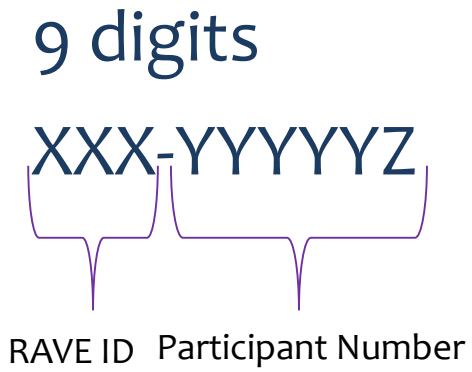

+ Check digit

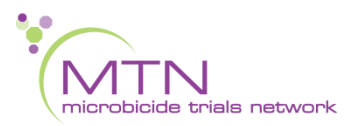

## **PTID/Name Linkage Log**

• Sample site-specific PTID/Name Linkage Log

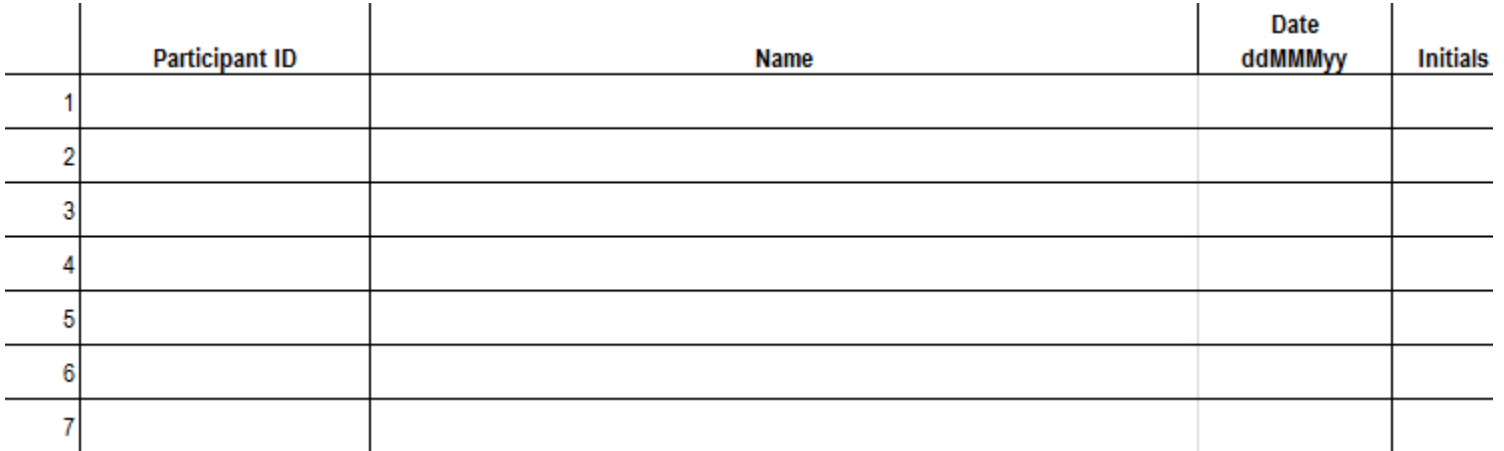

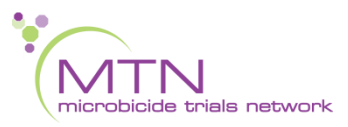

### **Last Day to Enroll Calculator**

#### MTN-036/IPM 047 Calculation of Last Possible Day to Enroll

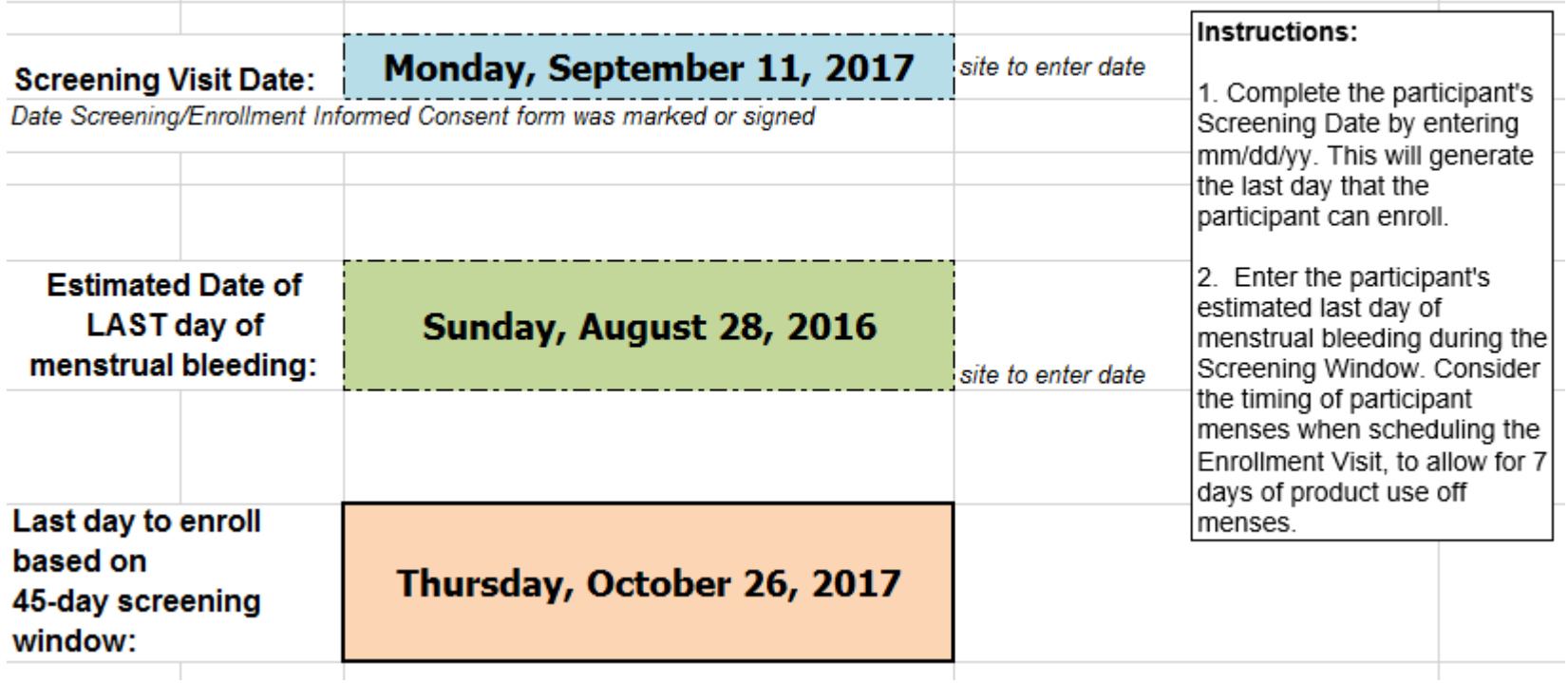

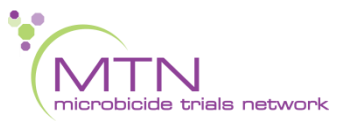

### **CRF Completion and approach to training for MTN-036**

- CRF Completion Guidelines (CCGs) to aid in form completion will be available on the MTN-036 ATLAS webpage
- Help text available on select items within Rave to provide key guidance on form completion
- Focus on CRF content/purpose of forms

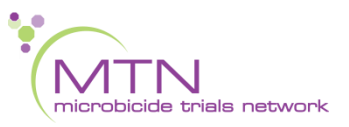

### **MTN-036 EDC Approach**

• Direct data entry of eCRFs into Medidata RAVE starting at Screening Visit

• RAVE system queries will be issued for all participants upon data entry of the Eligibility Criteria eCRF

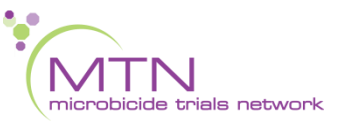

### **MTN-036 EDC Approach**

Once a participant's eligibility has been determined:

- $\Box$  If eligible and enrolled
	- Complete Eligibility Criteria eCRF at Enrollment Visit
	- $\Box$  Respond to any queries on all Screening forms
- $\Box$  If not eligible
	- Complete Eligibility Criteria eCRF
	- $\Box$  Respond to any queries on the Eligibility form only
	- The SDMC will close any queries on all other forms
	- $\Box$  Other eCRFs completed during failed screening attempt may remain in study database and will not undergo QC review

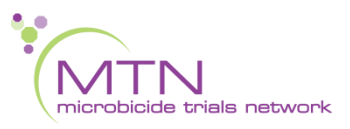

## **Screening CRFs**

- Participant Identifier
- **Screening Date of Visit**
- **Demographics**
- Baseline Medical History Summary
	- Baseline Medical History Log
- Concomitant Medications Summary
	- Concomitant Medications Log
- **Eligibility Criteria**
- Vital Signs
- Physical Exam
- Local Laboratory Results
- Hematology
- STI Test Results
- HIV Test Results
- Pelvic Exam
- Pregnancy Test Results

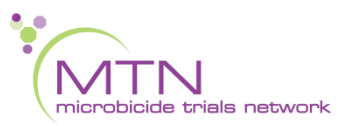

## **Initial Population of Forms/Folders**

• All forms for Screening and Enrollment are automatically generated within a participant's visit folder, including Ongoing Logs

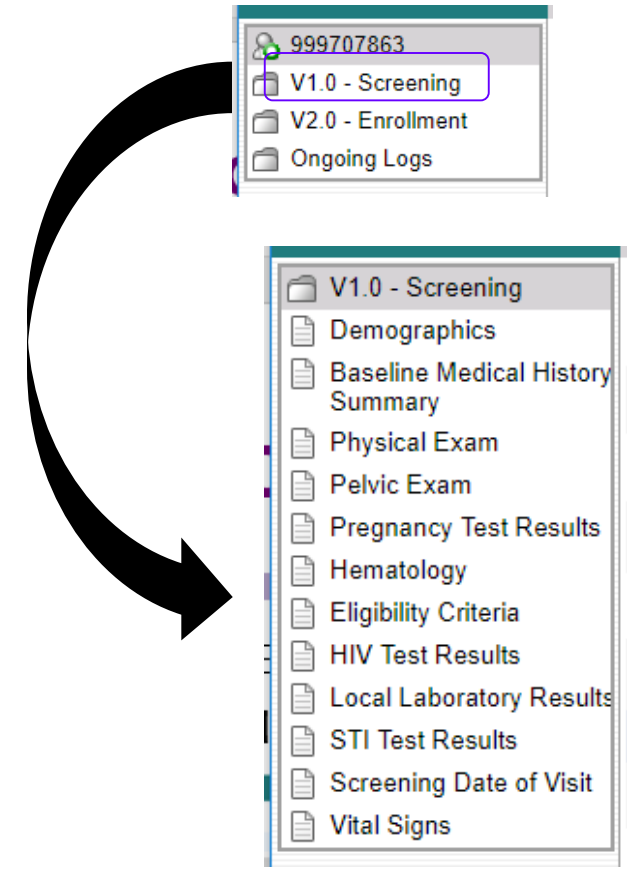

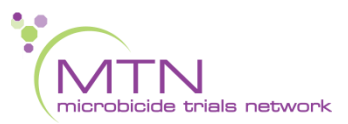

Things to know about Screening Forms

- The Screening Date of Visit should be completed first
- The Demographics form should be filled out *prior* to the Local Laboratory Results, Hematology and Vital Signs eCRFs
	- ➢ *The age field is derived from date of birth and is used to generate laboratory reference ranges*
	- ➢ *Date of birth is trigger for height* 
		- ➢ *These fields will display only at Screening*

#### Things to know about Screening Forms – Pelvic Exam

### • No AEs expected at Screening or Enrollment

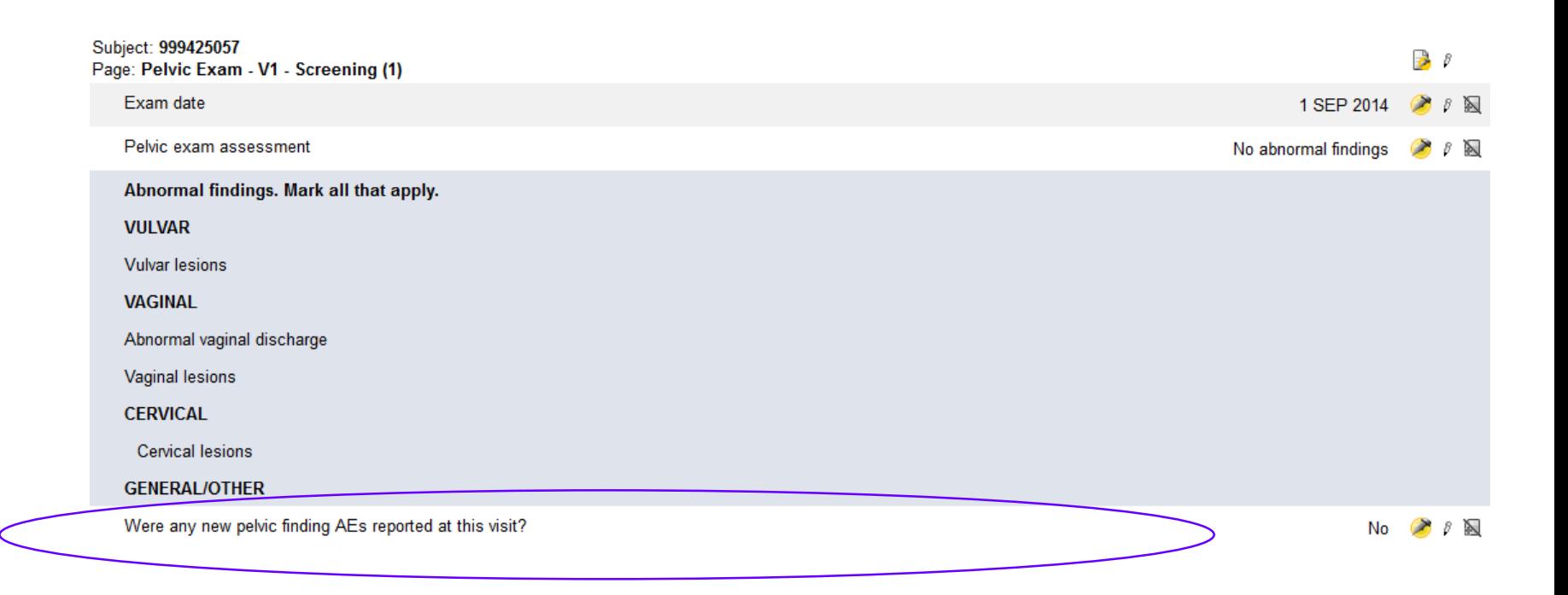

## **Screening CRFs**

• Let's practice!

[www.imedidata.com](http://www.imedidata.com/)

### ::: medidata

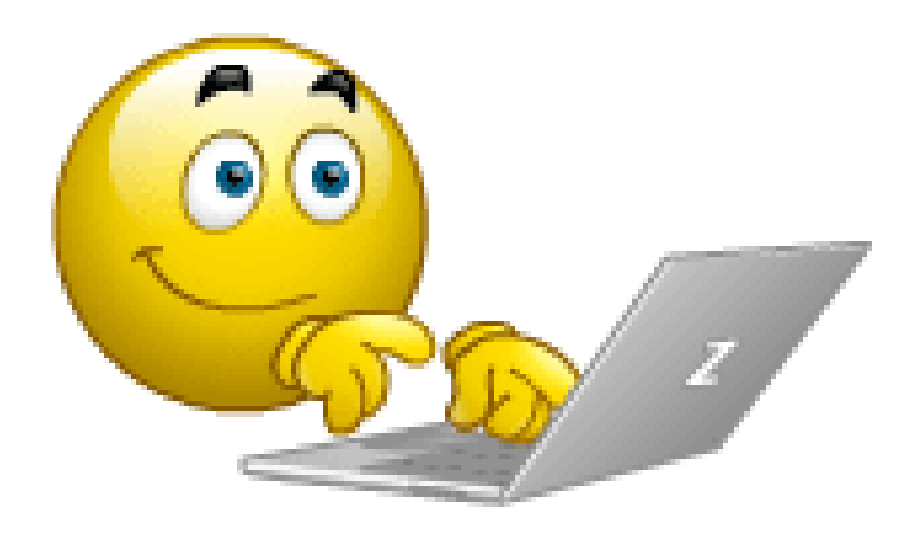

# **Screening Visit QA/QC**

- Before participant leaves:
	- Review Screening Visit and Pelvic Exam checklist for completeness
	- Review Screening Behavioral Eligibility Worksheet for completeness
- Ensure lab requisition docs are in order
- Review exam forms (Pelvic Exam, Physical Exam, Vital Signs) and make sure all needed items entered on Baseline Medical History Log
- Review completed CRFs based on participant responses to ensure completeness and consistency (Demographics, Baseline Medical History, Concomitant Medications)
- Ensure particular attention paid to QC1 and QC2 process as RAVE system queries will only be issued upon completion of the Enrollment CRF at the Enrollment Visit.

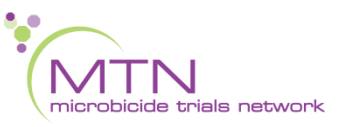

# **Screening Visit QA/QC**

- Complete Eligibility Criteria as applicable if participant will not proceed to Enrollment
- Make sure systems are in place for enrollment, including scheduling, participant files, Pharmacy is aware of potential enrollment, etc.

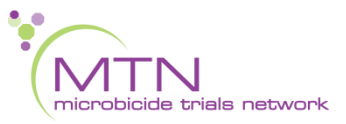

### **Enrollment CRFs**

- **Randomization**
- **Enrollment**
- Baseline Medical History Log (Updated)
- Behavioral Summary and CASI **Tracking**
- Pharmacy Dispensation
- Vital Signs
- Physical Exam
- Specimen Storage
- HIV Test Results
- Cervical Specimen Storage
- Pelvic Exam
- Pregnancy Test Results
- Ring Insertion and Removal

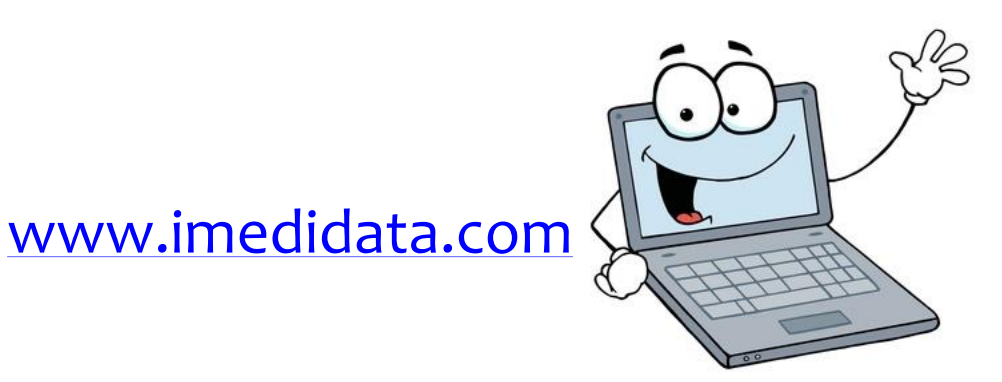

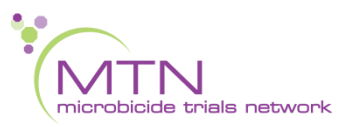

### **IDI Randomization**

- Participants will be randomized to In Depth Interviews outside of Medidata Balance
	- MTN SDMC will provide separate IDI randomization lists to each site
	- After ring strength randomization in Balance, use Randomization ID to look up IDI group on IDI randomization list

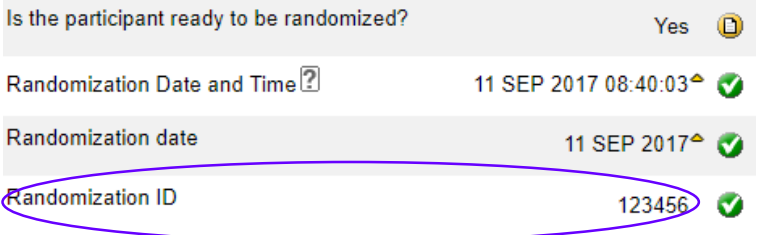

#### • Document IDI Randomization on Enrollment CRF

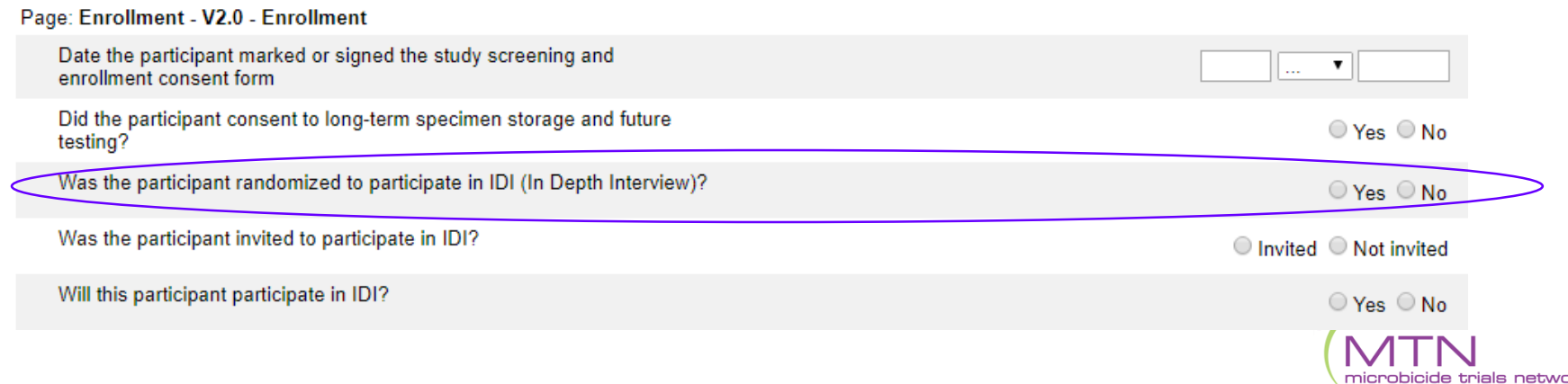

## **Enrollment Visit QA/QC**

- Before participant leaves:
	- Make sure eligibility is confirmed per SOP prior to Enrollment
	- Review visit checklist and Pelvic Exam checklist to make sure all required procedures completed
	- Review Enrollment Behavioral Eligibility Worksheet for completeness
- Ensure lab requisition docs are in order
- Review exam forms (Pelvic Exam, Physical Exam, Vital Signs) and make sure all needed items updated on Baseline Medical Conditions Log
- Review completed CRFs based on participant responses to ensure completeness and accuracy (Baseline Medical History, Concomitant Medications)
- Complete the Eligibility Criteria CRF (within the Screening Visit folder)

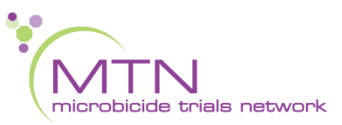

## **Enrollment Visit QA/QC**

• For participants who screen-out:

- If participant enrolled:
	- Ensure all Screening and Enrollment eCRFs completed in Medidata Rave
	- System queries for Screening and Enrollment eCRFs will be issued upon completion of the Enrollment CRF

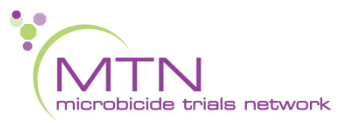

### Questions?

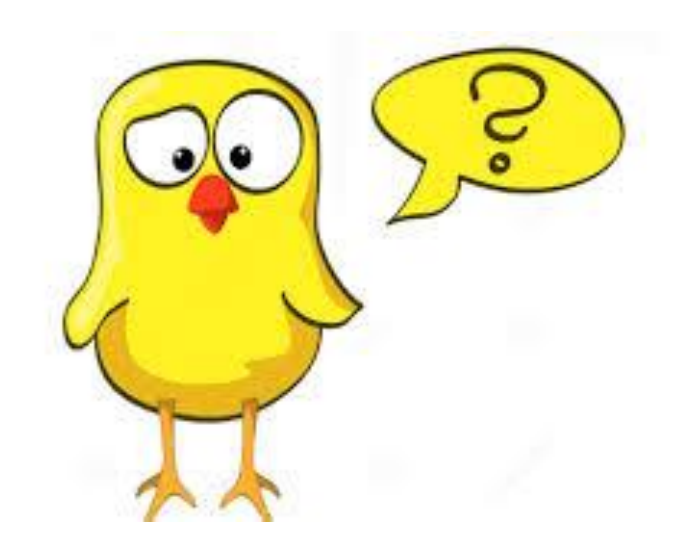